Handleiding voor de gebruiker ver. 1.2 NL

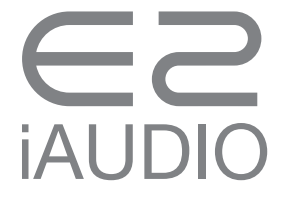

## +COPYRIGHT NOTICE

## Dank u wel voor het kopen van een COWON product.

We doen ons uiterste best om onze klanten DIGITAL PRIDE te leveren.

Deze handleiding bevat informatie over het gebruik van het product en de voorzorgsmaatregelen die bij het gebruik genomen moeten worden. Als u deze handleiding eerst aandachtig doorleest, beleeft u straks meer plezier aan deze digitale ervaring.

#### Introductie van website

- + Het adres van de productgerelateerde website is http://www.COWON.com.
- + U kunt de meest recente informatie over onze producten en de nieuwste firmware van onze website downloaden.
- + Nieuwe gebruikers kunnen gebruik maken van het gedeelte met veelgestelde vragen (FAQ's) en de gebruikersgids.
- + Word lid van de website door het product m.b.v. het serienummer achterop te registreren. U bent hierna een geregistreerd lid van de website.
- + Als geregistreerd lid kunt u gebruik maken van de één-op-één informatieservice voor het verkrijgen van online klantenadvies.

Het is ook mogelijk om via e-mail informatie te ontvangen over nieuwe producten en events.

## +COPYRIGHT NOTICE

Algemeen

- + COWON is een geregistreerd handelsmerk van COWON SYSTEMS, INC.
- + COWON SYSTEMS, INC. is de copyright-eigenaar van deze handleiding, en ongeoorloofde distributie van de inhoud hiervan, gedeeltelijk dan wel volledig, is strikt verboden.
- + COWON SYSTEMS, INC. houdt de wetten en regelgevingen m.b.t. gegevens, schijven, kaarten, video's en games in acht. Gebruikers worden eveneens aangemoedigd de betreffende wetten en regelgevingen in acht te nemen.
- + Als u het product hebt gekocht, bezoek dan onze website (http://www.COWON.com) en wordt een geregistreerd lid. U kunt dan gebruik maken van diverse ledendiensten.
- + Deze handleiding is gebaseerd op productspecificaties en de diverse voorbeeldteksten, illustraties, afbeeldingen, gedetailleerde functies en hardware- en softwarespecificaties die hierin zijn opgenomen, kunnen zonder voorafgaande kennisgeving door de copyright-eigenaar worden gewijzigd.

#### BBE information

- + BBE Sound, Inc. is licentie-eigenaar van de naam BBE en informatie die op dit product betrekking heeft, overeenkomstig USP4638258, 5510752 en 5736897.
- + BBE en het BBE-symbool zijn geregistreerde handelsmerken van BBE Sound, Inc.

DIGITAL PRIDE\_

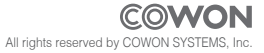

## +CONTENTS

#### Voordat u begint!

Voorzorgsmaatregelen Inhoud pakket Namen van onderdelen en functies Opladen Aansluiten op en loskoppelen van de PC Firmware-upgrade

#### Basisgebruik Beschrijving LED-lamp Muziek afspelen en basisgebruik Aanvullende informatie Productspecificaties COWON MediaCenter – Muziek-CD's converteren met JetAudio 14 18  $22$

6

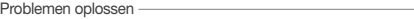

# **iAUDIO**

## +Voorzorgsmaatregelen Voordat u begint!

Deze voorzorgsmaateregelen worden zowel voor het correcte gebruik van het product als voor de veiligheid van de gebruiker verstrekt. Zorg daarom ervoor dat u ze aandachtig doorleest. COWON SYSTEMS, INC. kan niet aansprakelijk worden gesteld voor ongevallen die voortvloeien uit het niet lezen van de voorzorgsmaatregelen. De volgende informatie geldt gewoonlijk voor alle door COWON SYSTEMS, INC. gefabriceerde en geproduceerde producten.

- + Dit product is alleen voor persoonlijk gebruik. Het is niet bedoeld voor doeleinden anders dan in deze handleiding gespecificeerd.
- + Voorkom dat u zichzelf in de handen snijdt met de verpakking, de gebruikersgids of accessoires.
- + Bekijk uit veiligheidsoverwegingen geen films, afbeeldingen of documenten tijdens het rijden.
- + Let ook extra op bij het gebruik van andere functies.
- + Indien u de oortelefoon gebruikt, wees dan voorzichtig wanneer u traint, wandelt, fietst, auto rijdt, motor rijdt, etc. Het gebruik hiervan kan direct of indirect een ongeval veroorzaken en in sommige landen en regio's strafbaar zijn volgens de betreffende wetten en regelgevingen.
- + Als het oppervlak van het product in contact komt met een sterk schoonmaakmiddel of chemisch oplosmiddel, dan kan dit verkleuringen veroorzaken en leiden tot het loslaten van de toplaag of lak. Wees voorzichtig. Indien dit toch gebeurt, veeg het product dan direct schoon met een zachte doek.
- + Als het erg koud is in de winter of erg warm in de zomer, dan kunnen er functiestoringen van het product optreden. Het aanbevolen temperatuurbereik voor dit product is 0 °C ~ 40 °C.
- + Laat het product niet in water vallen en vermijd dat het product langere tijd op een vochtige plaats blijft. Gebeurt dit wel, dan wordt service mogelijk niet meer kosteloos aangeboden. Als het product in het water is gevallen, wordt dit niet gezien als een functiestoring.
- + Als het product is uitgerust met een display (LCD, AMOLED of touchpad), dan kan dit breken door harde schokken of als er druk op

## +Voorzorgsmaatregelen

 uitgeoefend wordt. Wees voorzichtig bij het gebruik van dit product. Indien het product defect is, dan wordt een vervanging van het product in rekening gebracht.

- + Als u het product demonteert of verandert, dan wordt service niet meer kosteloos aangeboden.
- + Als u een eenvoudige USB-aansluiting en voedingsadapter gebruikt, let dan op de richting waarin u deze aansluit. Als u de eenvoudige USBaansluiting omgekeerd aansluit, dan kan de PC of het apparaat beschadigd raken. Buig de USB-verbindingskabel nooit en plaats er geen zwaar voorwerp op.
- + Indien u een brandlucht ruikt of het product zeer heet aanvoelt, druk dan op de resetknop om de werking van het product te stoppen en neem vervolgens contact op met de winkel waar u het product hebt gekocht.
- + Als u het product met natte handen vastpakt of bedient, dan kunnen er functiestoringen optreden.
- + Als u het product gebruikt met een overmatig hoge volume-instelling, dan kan dit leiden tot gehoorschade. Wees voorzichtig. Als u langere tijd aan een volume hoger dan 85 dB wordt blootgesteld, dan kan dit tot ernstige gehoorschade leiden.
- + Als u langere tijd in het donker naar het LCD-display kijkt, dan kan dit tot zware belasting van uw ogen leiden. Gebruik het product indien mogelijk op een plaats met voldoende licht om uw gezichtsvermogen te beschermen.
- + Voorkom het gebruik van het product in een omgeving met grote kans op elektrostatische ladingen. Dit kan namelijk leiden tot functiestoringen van het product.
- + Als u dit product als draagbaar opslagmedium gebruikt, maak dan uit voorzorg altijd een back-up van belangrijke gegevens. De fabrikant kan niet aansprakelijk worden gesteld voor eventueel verlies van gegevens.
- + Indien u gebruik wilt maken van productservice, maak dan een back-up van alle gegevens die in het product zijn opgeslagen. De gegevens in het product kunnen tijdens de reparatie worden verwijderd en het COWON service centre kan niet aansprakelijk worden gesteld voor eventueel

## +Voorzorgsmaatregelen

verlies van gegevens.

- + Vermijd dat het product langere tijd op een te warme of te koude plaats blijft. Het product kan hierdoor vervormen, er kan condensvorming ontstaan, de binnenzijde van het product kan beschadigd raken en er kunnen functiestoringen van het LCD-display optreden.
- + Maak altijd gebruik van de authentieke kabels die door COWON SYSTEMS, INC. worden meegeleverd.
- + Indien u een product met een voedingsadapter gebruikt, maak dan gebruik van de authentieke oplader die door COWON wordt aangeboden.
- + Wanneer het product op een PC wordt aangesloten, zorg dan dat u een USB-poort van het moederbord of die van de USB-hostkaart gebruikt. Als u het product aansluit op de USB-poort van de monitor, de externe uitbreidingshub aan de voorzijde of de zijkant van de PC-behuizing of een USB-hub zonder afzonderlijke voeding, dan kan een normale werking niet worden gegarandeerd.
- + Als u een verwijderbare kaart formateert, gebruik dan het bestandssysteemformaat dat in de handleiding wordt gespecificeerd (bijv. FAT32 / FAT16 / NTFS)
- + Bij gebruik van het product tijdens onweer bestaat het risico op brand of elektrocutie door blikseminslag. Zorg bij onweer dat u de stekker van de PC en de voedingsadapter uit het stopcontact haalt.
- + Plaats het product niet in de buurt van een magneet of een magneetveld. Hierdoor kan het product defect raken.
- + Laat het product niet vallen en stel het niet bloot aan schokken. Dit kan direct defect raken van het product tot gevolg hebben, waardoor de gratis garantie komt te vervallen, zelfs in de garantieperiode.
- + Als er een abnormaal symptoom optreedt, zoals bolvorming van de batterij, gebruik het product dan niet meer en neem contact op met de winkel waar u het product hebt gekocht.
- + De prijs van dit product kan onverwacht veranderen, maar de fabrikant compenseert geen prijsverschil.

## +Inhoud pakket Voordat u begint!

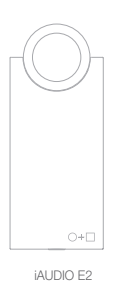

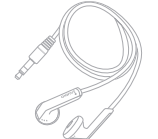

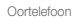

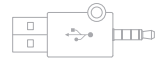

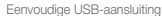

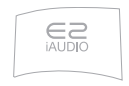

Snelstartgids

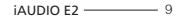

+Namen van onderdelen en functies

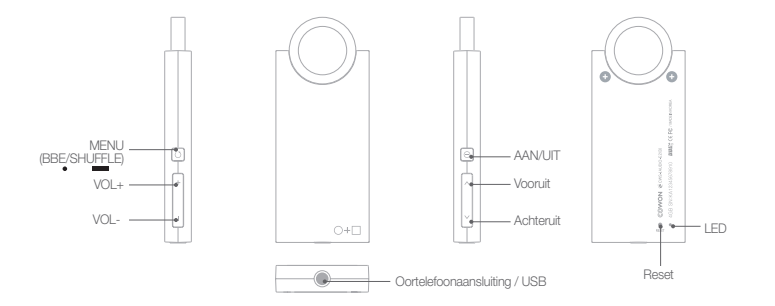

## +Opladen

Om de batterij van de iAUDIO E2 op te laden, dient u het product m.b.v. de eenvoudige USB-aansluiting op uw PC aan te sluiten. De iAUDIO E2 ondersteunt alleen opladen via USB.

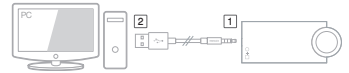

※ Sluit eerst deel 1 en vervolgens deel 2 aan. 1 2

Tijdens het laden brandt de LED-lamp rood. Het duurt ca. 1,5 uur voordat de batterij volledig opgeladen is.

Wanneer de batterij vol is, brandt de LED-lamp groen.

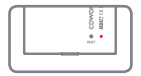

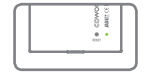

- Als u de functie "Hardware veilig verwijderen" in Windows gebruikt om de USB van de iAUDIO E2 los te maken, dan wordt het opladen gestopt.

- Als u de iAUDIO E2 voor het eerst gaat gebruiken of lang niet meer hebt gebruikt, laat deze dan voor gebruik op.
- Aangezien de iAUDIO E2 gebruik maakt van een oplaadbare lithiumpolymeer batterij, dient de batterij van tijd tot tijd opgeladen te worden in plaats van deze leeg te laten raken en dan pas op te laden. Op deze manier wordt de levensduur van de batterij verlengd.
- Als u gebruik maakt van de externe USB-uitbreidingspoort van de PC of een USB-hub zonder afzonderlijke voeding, dan is het mogelijk dat de batterij niet correct wordt opgeladen. Zorg dat het product direct op de USB-poort op het moederbord van de PC aan de achterzijde van de PC wordt aangesloten. - Maak uit veiligheidsoverwegingen altijd gebruik van de authentieke kabel die door COWON wordt meegeleverd.

IF THE REMOVE FLY.<br>III JO DIENTO-RIK ANN (20) **IS DUD ASM** List models

## +Aansluiten op en loskoppelen van de PC

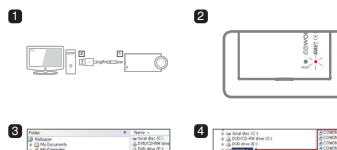

**COMONIST** 

1. Gebruik een eenvoudige USB-aansluiting om de iAUDIO E2 op de PC aan te sluiten (eerst [1], vervolgens [2] aansluiten).

DRAG

- 2. Controleer of de LED-lamp aan de achterzijde van de iAUDIO E2
	- groen (volledig opgeladen) of rood (wordt opgeladen) brandt.
- 3. Wanneer de iAUDIO E2 op uw PC is aangesloten, kunt u de inhoud ervan bekijken m.b.v. Deze computer of Windows Verkenner. 4. Kopieer het muziekbestand dat u met de iAUDIO E2 wilt beluisteren. 5. Klik na het kopiëren op het spictogram onderaan het scherm.

6. Klik op het volgende popup-bericht wanneer dit verschijnt.

#### Pemoving USB Mas is starage device - Orive (E:)

7. Controleer of de hardware veilig verwijderd is en maak dan de eenvoudige USB-aansluiting los.

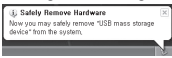

- Hieronder vindt u het maximale aantal bestanden en mappen dat dit product kan herkennen.
	- Bestanden: 1.000 muziekbestanden
	- Mappen: 100
- Zorg dat u het product verwijderd nadat u gecontroleerd hebt of de hardware veilig verwijderd kan worden.
- Als het volgende bericht wordt weergegeven, dan betekent dit niet dat er een probleem met het product is. Wacht gewoon even en klik dan op "Hardware veilig verwijderen".<br>Ar eve erreert etre mening BR mass stearn freke.

- Carent stor "Benefic Volume" device now. Please by to stop the device egain later  $CK$
- Als "Hardware veilig verwijderen" niet in uw besturingssysteem verschijnt, maak het product dan los nadat alle bestanden zijn verzonden.
- In de besturingssystemen Linux en Mac, is alleen bestandsoverdracht mogelijk.

## +Firmware-upgrade Voordat u begint!

De firmware is een ingebouwd programma van de hardware. Door een upgrade hiervan uit te voeren, kunt u de functies van het product verbeteren of softwarefouten verhelpen.

De werking en het gebruik van de iAUDIO E2 kan door de firmware veranderen zonder enige kennisgeving vooraf en in sommige firmware kunnen kleine functiestoringen optreden.

#### Procedure voor upgraden van firmware

- 1. Download de meest recente firmware vanuit het archief van de website (http://www.COWON.com).
- 2. Gebruik een eenvoudige USB-aansluiting om de iAUDIO E2 op de PC aan te sluiten.
- 3. Unzip het firmware-bestand (uitpakken) en gebruik vervolgens Windows Verkenner of het menu van Deze computer om het firmware-bestand naar de hoofdmap (rootmap) van de iAUDIO E2 te kopiëren.
- 4. Maak de eenvoudige USB-aansluiting vervolgens los wanneer de hardware veilig kan worden verwijderd.
- 5. Wanneer u de iAUDIO E2 inschakelt, wordt de firmware automatisch bijgewerkt.
- 6. Schakel de iAUDIO E2 nogmaals in en bevestig of een muziekbestand normaal kan worden afgespeeld.

- Fully charge the player before upgrading the firmware.

- Do not turn off the player before Firmware-upgrade is complete. It may damage the product, and will void any warranty.

- Back up any important data before the Firmware-upgrade as any data stored on the device may be deleted during the process. COWON accepts no liability for any loss of data.

## +Beschrijving LED-lamp Basisgebruik

De LED-lamp van de iAUDIO E2 brandt groen of rood.

In de volgende tabel wordt een uitgebreide beschrijving van de kleuren en de status van de lamp gegeven.

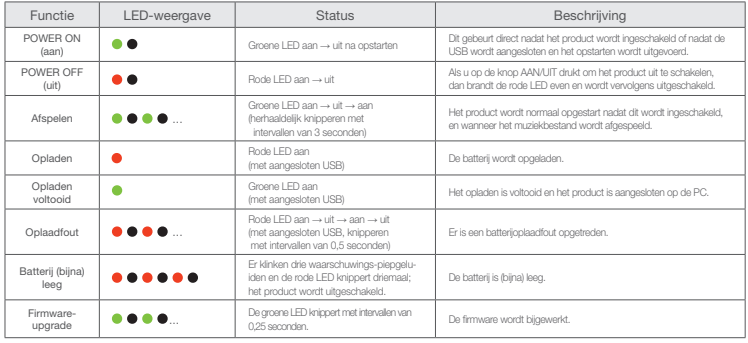

Basisgebruik

## +Muziek afspelen en basisgebruik

#### [AAN/UIT en muziek afspelen]

- 1. Als u op de knop AAN/UIT aan de rechterzijde van het product drukt, dan knippert de LED-lamp kort en wordt er muziek afgespeeld.
- Sluit terwijl het product ingeschakeld is de oortelefoon op de iAUDIO E2 aan. Er wordt dan automatisch muziek afgespeeld. Als de oortelefoon wordt verwijderd, dan wordt het afspelen van muziek gestopt.
- De iAUDIO E2 wordt een minuut na het verwijderen van de oortelefoon automatisch uitgeschakeld.
- Als er zich geen muziekbestand in het interne geheugen bevindt , dan knippert de groene LED-lamp, maar is geen geluid hoorbaar.
- 2. iAUDIO E2 can be turned off with a beep sound by pressing the POWER button.

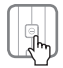

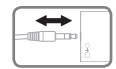

#### [Het volume instellen]

- U kunt de knop + en de knop in de linker benedenhoek van het product gebruiken om het volume op het gewenste niveau in te stellen.
- De iAUDIO E2 heeft een maximale volume-instelling van "40" en kunt de knop + en de knop – gebruiken om het volume op het gewenste niveau in te stellen.

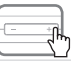

■ De gehoorbeschermingsfunctie van de iAUDIO E2

Als de oortelefoon wordt aangesloten op een ingeschakelde iAUDIO E2, dan wordt er automatisch muziek afgespeeld. Als de laatste volume-instelling hoger is dan niveau 20, dan wordt dit automatisch ingesteld op een waarde die lager is dan niveau 20 om het gehoor van de gebruiker te beschermen. Als de volume-instelling lager was dan niveau 20, dan verandert er niets.

Basisgebruik

## +Muziek afspelen en basisgebruik

#### [Een track selecteren]

U kunt op de knop Vooruit en de knop Achteruit drukken om het muziekbestand te selecteren dat u wilt afspelen.

- Als u de knop Vooruit tijdens het afspelen kort indrukt, dan wordt de volgende track afgespeeld.
- Als u de knop Achteruit tijdens het afspelen kort indrukt, dan wordt de betreffende track vanaf het begin afgespeeld (mits de afspeellocatie meer dan 5 seconden in het geselecteerde audiobestand is). Als de afspeellocatie echter minder dan 5 seconden in het geselecteerde audiobestand is, dan wordt de voorgaande track afgespeeld.

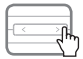

#### [Snel zoeken]

Als u de knop Vooruit of de knop Achteruit tijdens het afspelen ingedrukt houdt, dan kunt u met geluid binnen de track voor- of achteruit gaan naar de gewenste locatie.

- Als u de knop Vooruit tijdens het afspelen ingedrukt houdt, gaat u snel vooruit (vooruit spoelen).

- Als u de knop Achteruit tijdens het afspelen ingedrukt houdt, gaat u snel achteruit (achteruit spoelen).
- Tijdens snel zoeken weerklinkt een piepgeluid.

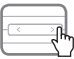

#### [Het geluidseffect instellen]

Schakel de iAUDIO E2 in en druk op de menuknop aan de linkerzijde van het product om van de verschillende geluidseffecten gebruik te maken.

- De iAUDIO E2 heeft 9 geluidseffecten met BBE+ technologie.
- Als u tijdens het afspelen van de muziek of tijdens het wachten op de muziek op de menuknop aan de linkerzijde van het product drukt, dan wordt het geluidseffect ingeschakeld en weerklinkt een stem die de vooraf ingestelde naam van het geluidseffect noemt.
- Elke keer dat u op de menuknop aan de linkerzijde van het product druk, verandert het geluidseffect in de navolgende

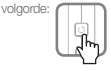

Basisgebruik

## +Muziek afspelen en basisgebruik

■ BBE+ geluidseffect

 Normal → BBE → BBE ViVA → BBE ViVA 2 → BBE Mach3Bass  $\rightarrow$  BBE MP  $\rightarrow$  BBE Headphone  $\rightarrow$  BBE Headphone 2  $\rightarrow$ BBE Headphone 3 → van voor af aan

#### [Shuffle-functie instellen]

U kunt de menuknop aan de linkerzijde van het product ingedrukt houden om de shuffle-functie te selecteren.

De shuffle-functie speelt opgeslagen muziekbestanden in een willekeurige volgorde af.

- Als u de menuknop aan de linkerzijde van het product ingedrukt houdt, dan wordt de shuffle-functie ingeschakeld en weerklinkt het gesproken bericht "Shuffle ON". Als u de menuknop nogmaals ingedrukt houdt, dan wordt de shuffle-functie uitgeschakeld.

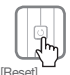

U kunt op de resetknop aan de achterzijde van het product drukken om de iAUDIO E2 te initialiseren.

- U dient de resetfunctie alleen te gebruiken als het niet anders kan, bijv. wanneer de iAUDIO E2 niet werkt.
- De resetknop kunt u met een vulpotlood of een klem met een puntig uiteinde indrukken om het product te initialiseren.
- Zorg dat u niet de LED-lamp naast de resetknop indrukt.

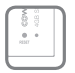

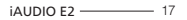

## +Productspecificaties

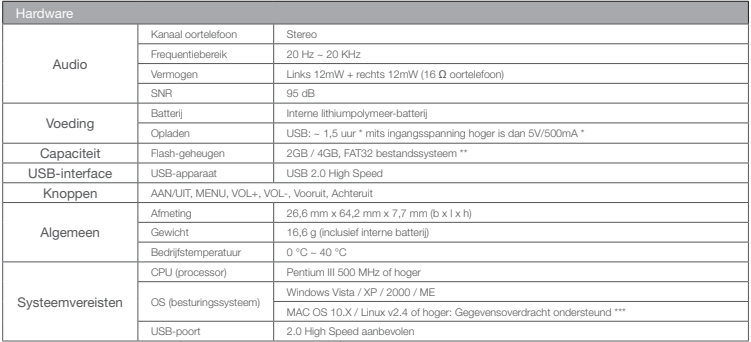

## +Productspecificaties

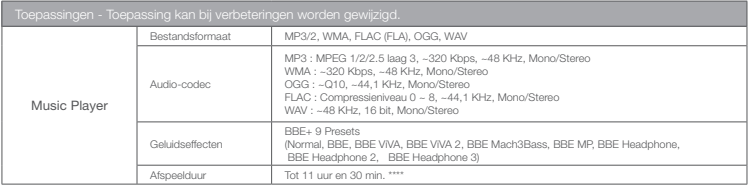

\* De batterijstatus kan variëren afhankelijk van het type PC.

\*\* Vanwege de systeemruimte kan de daadwerkelijke opslagruimte afwijken van het aangeduide beschikbare geheugen.

\*\*\* Het wordt aanbevolen dat gebruikers van het besturingssysteem MAC de iAUDIO E2 gebruiken na het formatteren naar MS-DOS (FAT).

\*\*\*\* Batterijen zijn onder de standaardinstellingen van de fabrikant getest. Daadwerkelijke prestaties kunnen verschillen.

※ De iAUDIO E2 die in de EU-regio wordt verkocht, heeft een begrensd volumeniveau ter bescherming van het gehoor.

## +COWON MediaCenter – Muziek-CD's converteren met JetAudio

- ※ COWON MediaCenter JetAudio kan worden gedownload via www.cowon.com.
- 1. COWON MediaCenter Installeer en start JetAudio.

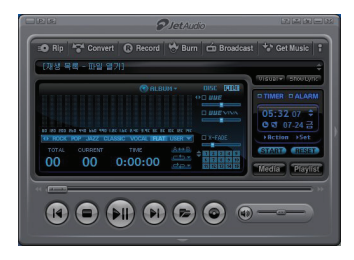

2. Om muziek op CD te converteren naar een audiobestand, klikt u op de knop Rip (CD rippen) in de linker bovenhoek.

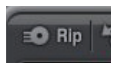

3. Wanneer het audio-CD extractievenster verschijnt, controleer dan of de naam en informatie bij elke track correct wordt weergegeven. Als de naam van de track niet verschijnt of de tekst onderbroken lijkt, druk dan op de knop "Read from CD Data Base Server", zoals hieronder afgebeeld, om de ID3-tag bij te werken. In sommige gevallen is er voor bepaalde CD's geen informatie op de CD-databaseserver van het internet beschikbaar. In dat geval kan de gebruiker direct CD-informatie invoeren.

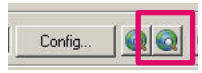

## +COWON MediaCenter – Muziek-CD's converteren met JetAudio

4. Controleer de trackinformatie en overige ID3-taginformatie en specificeer dan het formaat waarin u het audiobestand wilt opslaan (in deze handleiding wordt uitgegaan van een OGG-bestand).

Klik voor uitgebreide informatie over het gespecificeerde

audioformaat op de knop "Configuratie" (Configuration).

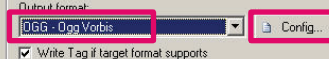

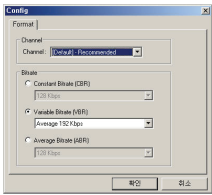

5. Specificeer het bestandsformaat om de detailinstellingen af te drukken en te voltooien en druk vervolgens op de knop "Starten" (Start).

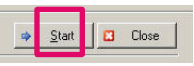

6. De CD-track wordt geconverteerd naar het gespecificeerde audiobestandsformaat.

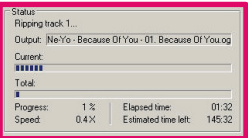

7. Kopieer/verplaats het geconverteerde audiobestand naar het geheugen van de iAUDIO E2.

## +Problemen oplossen

#### + In sommige gevallen kan het opstarten enigszins langer duren.

De iAUDIO E2 werkt mogelijk niet direct na inschakeling, maar het kan in plaats daarvan 10 ~ 20 seconden duren voordat hij werkt.

\* wanneer de batterij (bijna) leeg is

\* wanneer op de resetknop wordt gedrukt, wordt het product uitgeschakeld

Aangezien het product de status van het bestandssysteem in het flashgeheugen van de iAUDIO E2 en de geldigheid van het geheugen waarin mogelijk een storing is opgetreden, kan het opstarten in dergelijke gevallen enigszins langer duren. Dit symptoom betekent niet dat het product defect is. Neem dit in acht wanneer u het product gebruikt.

#### + Er zijn te veel dingen die ik niet begrijp, zelfs als ik de handleiding lees.

Als u naar het klantenservicemenu op de website (http://www.COWON. com) gaat, dan vindt u veelgestelde vragen (FAQ's) op product. Als u een technische vraag over het product hebt, bezoek dan Q&A (vraag en antwoord) op de COWON website. We beantwoorden uw vragen zo goed mogelijk.

#### + Ik wil alle bestanden in het product verwijderen.

Om alle bestanden in de iAUDIO E2 te verwijderen, sluit u hem op een PC

aan en formateert u ze als FAT32-bestanden. Na het formatteren zijn alle bestanden in het product verwijderd.

#### + Het product start niet op.

Als de batterij leeg is, dan dient deze voldoende opgeladen te worden voordat u het product kunt opstarten.

Afhankelijk van hoe leeg de batterij is, kan het product worden opgestart als de batterij langer dan normaal wordt opgeladen. Dit is normaal. Als het product helemaal niet werkt, druk dan op de resetknop aan de achterzijde van het product met een gepunte klem. Wanneer u de resetknop indrukt, zorg dan dat u deze niet verwart met

de LED-lamp.

Neem a.u.b. in acht dat het product niet wordt beïnvloed door het indrukken van de resetknop, want de resetknop schakelt de voeding uit.

### + Ik hoor geen geluid.

Controleer of het volume op niveau "0" staat ingesteld.

Controleer of er een geluidsbestand in het product is opgeslagen.

Als er geen geluidsbestand in het geheugen van het product is opgeslagen, dan hoort u geen geluid.

Als het muziekbestand beschadigd is, dan hoort u mogelijk geluiden of alleen onregelmatige geluiden.

Controleer of de oortelefoon correct is aangesloten.

Als de aansluiting van de oortelefoon vuil is, an hoort u mogelijk geluiden of alleen onregelmatige geluiden. Controleer ook of de oortelefoon defect is.

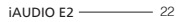

## +Problemen oplossen

#### + De PC herkent het product niet.

Als het product is ingeschakeld en niet via de USB-poort wordt herkend, ook niet als deze met de PC is verbonden, druk dan de resetknop aan de achterzijde van het product in.

Als de verbinding wegvalt of onstabiel is wanneer het product via de USB-poort wordt aangesloten, sluit het product dan direct op de USB-poort op het moederbord van de PC aan. Aangezien de iAUDIO E2 de voeding van de PC gebruikt, kan er een verbindingsfout optreden als de elektrische voeding niet stabiel is.

#### + De geheugencapaciteit van het product is te klein.

De geheugencapaciteit die Windows aanduidt kan verschillen van de capaciteit die het geheugen of de fabrikant zelf aangeeft. Een gedeelte van het geheugen wordt als systeemruimte gebruikt. Als u deze systeemruimte (noodzakelijk voor de normale werking van het product) niet meetelt, dan neemt de daadwerkelijk weergegeven capaciteit enigszins af. Als het capaciteitsverschil in GB wordt uitgedrukt, dan betreft het hoogstwaarschijnlijk een slechte geheugenmodule. Neem in dit geval contact met de klantenservice op.

#### + Wanneer het geheugen vol is, werkt dit niet.

Het product heeft ruimte gereserveerd voor de setup- en systeembestanden. Als deze ruimte wordt gebruikt voor het opslaan van andere gegevens, dan werkt het product

mogelijk niet meer naar behoren. Zorg altijd ervoor dat er minimaal 5 MB vrije ruimte over is.

+ Het product wordt op de PC aangesloten, de USB wordt herkend en vervolgens valt de verbinding weg. Sluit het product indien mogelijk op de USB-poort op het moederbord van de desktop-PC aan.

Als u een notebook hebt, verwijder dan andere USB-apparaten en probeer alleen het COWON product aan te sluiten. Of sluit dit aan op een PCMCIA USB-hostkaart.

Wanneer het product wordt aangesloten op een authentieke oplader of wanneer de batterij volledig opgeladen is, controleer dan of de USB wordt herkend. Controleer of hetzelfde probleem zich bij een andere PC voordoet. Als hetzelfde probleem zich bij diverse PC's voordoet, bel dan voor service.

#### + Ik gebruik het besturingssysteem MAC.

Als ik het product na het kopiëren van de MP3-bestanden inschakel, dan kan ik de bestanden niet zien.

Als dit probleem zich voordoet, formatteer de iAUDIO E2 dan in MS-DOS(FAT) en kopieer de MP3-bestanden vervolgens opnieuw.

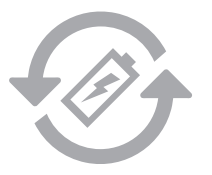

+Accu vervanging + Product verwerking en verwijdering

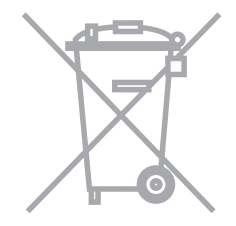

de oplaadbare accu heeft een gelimiteerd aantal oplaad cycli en moet worden vervangen als deze niet meer wordt opgeladen. De oplaadbare accu's in de COWON producten mogen alleen door geautoriseerde COWON service centers worden vervangen. Neem contact op met batteryreplace@cowon.com voor nadere informatie en adressen van geautoriseerde COWON service centers.

COWON producten bevatten ingebouwde oplaadbare accu's (klein chemisch afval) en moeten gescheiden worden van het huishoudelijke afval. Het niet scheiden van deze producten kan milieuvervuiling veroorzaken. Neem contact op met uw plaatselijke autoriteiten voor nadere informatie over klein chemisch afval en inleverpunten.

# DIGITAL PRIDE COWON

COWON SYSTEMS, lnc.

www.cowon.com